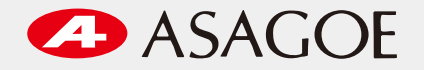

# **紙で送られてくる砂の性能表を クラウドOCRしてDBへ突っ込む**

アサゴエ工業株式会社

小野高滉

### 鋳造IoTLT Vol.5 (2022/03/08)

IoT…?

**ASAGOE INDUSTRY.**Co,Ltd

### **アサゴエ工業株式会社 会社概要**

主要事業:建機·自動車等の苛酷な環境下で使用される銑鉄鋳物の量産 を中心に金型設計製造から鋳造・機械加工まで一貫生産。 従業員 :480名 工場 : 岡山県下5拠点 (関連会社含む)

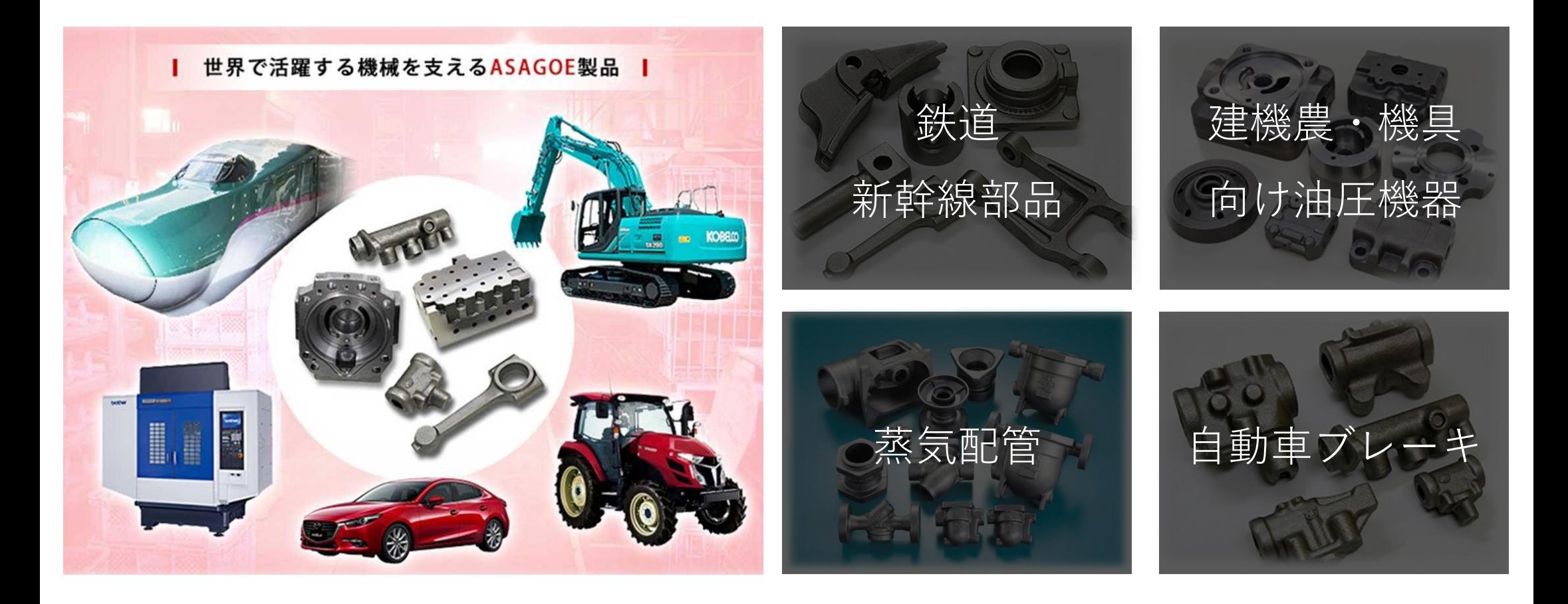

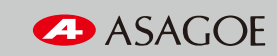

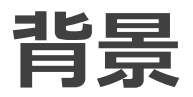

毎週送られてくる中子砂の性能表のデータ入力を引き継ぎましたが、 データはEXCEL上で管理されており入力作業が面倒でした。

手

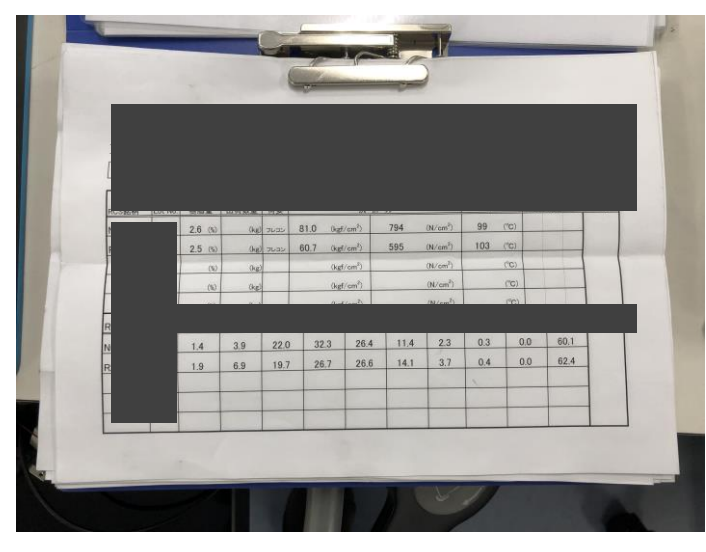

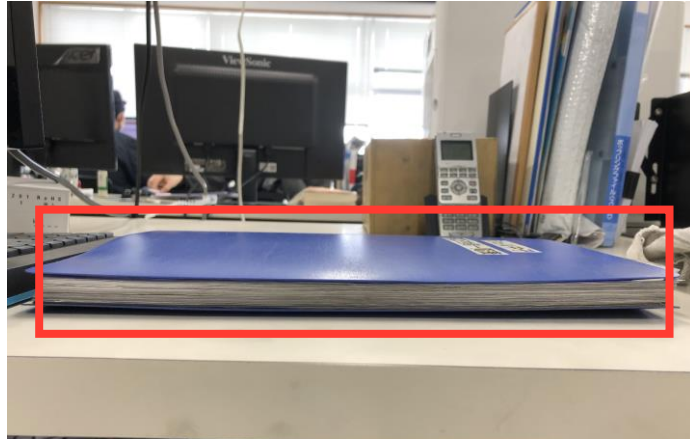

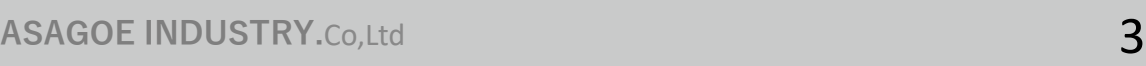

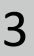

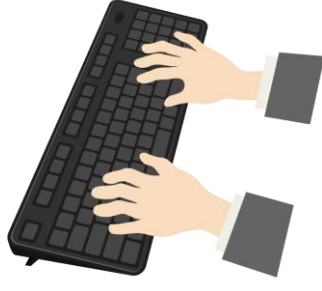

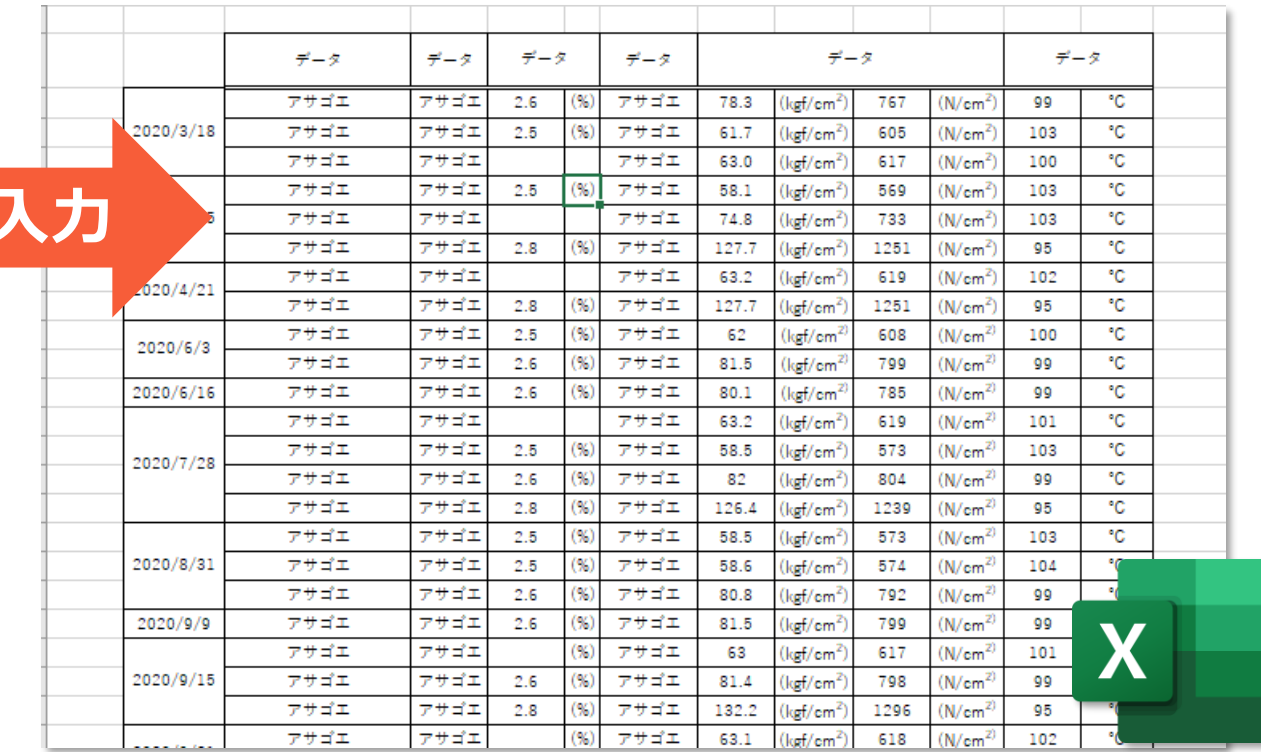

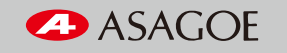

# **OCRでサボりたい作業の負担を減らしたい**

Optical Character Recognition/Reader

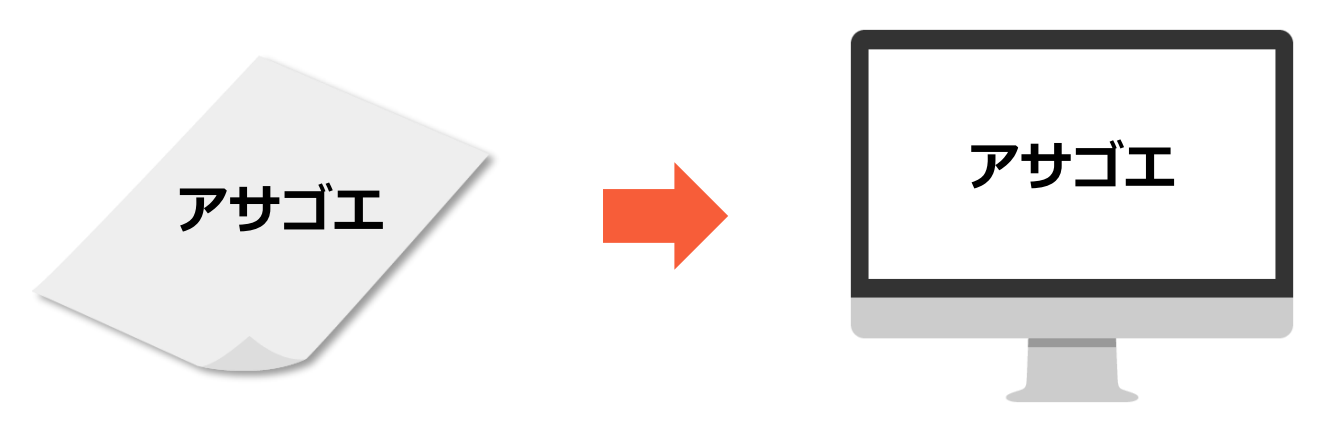

OCRは紙に印刷された(書かれた)文字をテキストデータで読み取る技術

Pythonで利用できそうなものは

- ・PyOCR + Tesseract (テッセラクト) ←GoogleのオープンソースOCR
- ・Amazon Textract
- ・Google Cloud Vision API など…

高精度&割と無料&使いやすさからGoogle Cloud Vision APIを使用

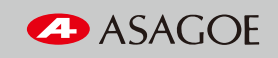

# **Google Cloud Vision APIについて**

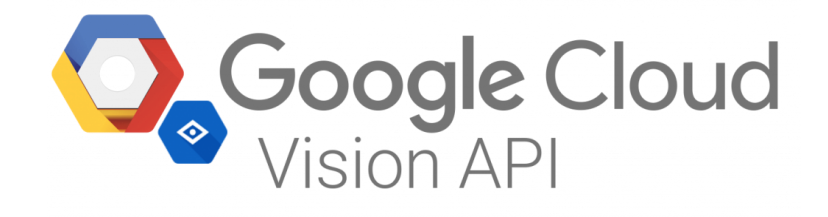

"Vision API は REST API や RPC API を介して強力な事前トレーニング済み機械学習モデルを 提供します。画像にラベルを割り当てることで、事前定義済みの数百万のカテゴリに画像を高速 に分類できます。オブジェクトや顔を検出し、印刷テキストや手書き文字を読み取り、 有用なメタデータを画像カタログに作成します。 "

**Vision AI** <https://cloud.google.com/vision/?hl=ja>

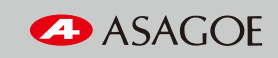

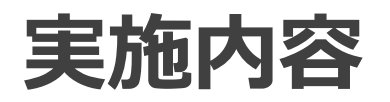

OCRした文字列や数値をDBに記録し、BIツールで可視化するところまで行いました

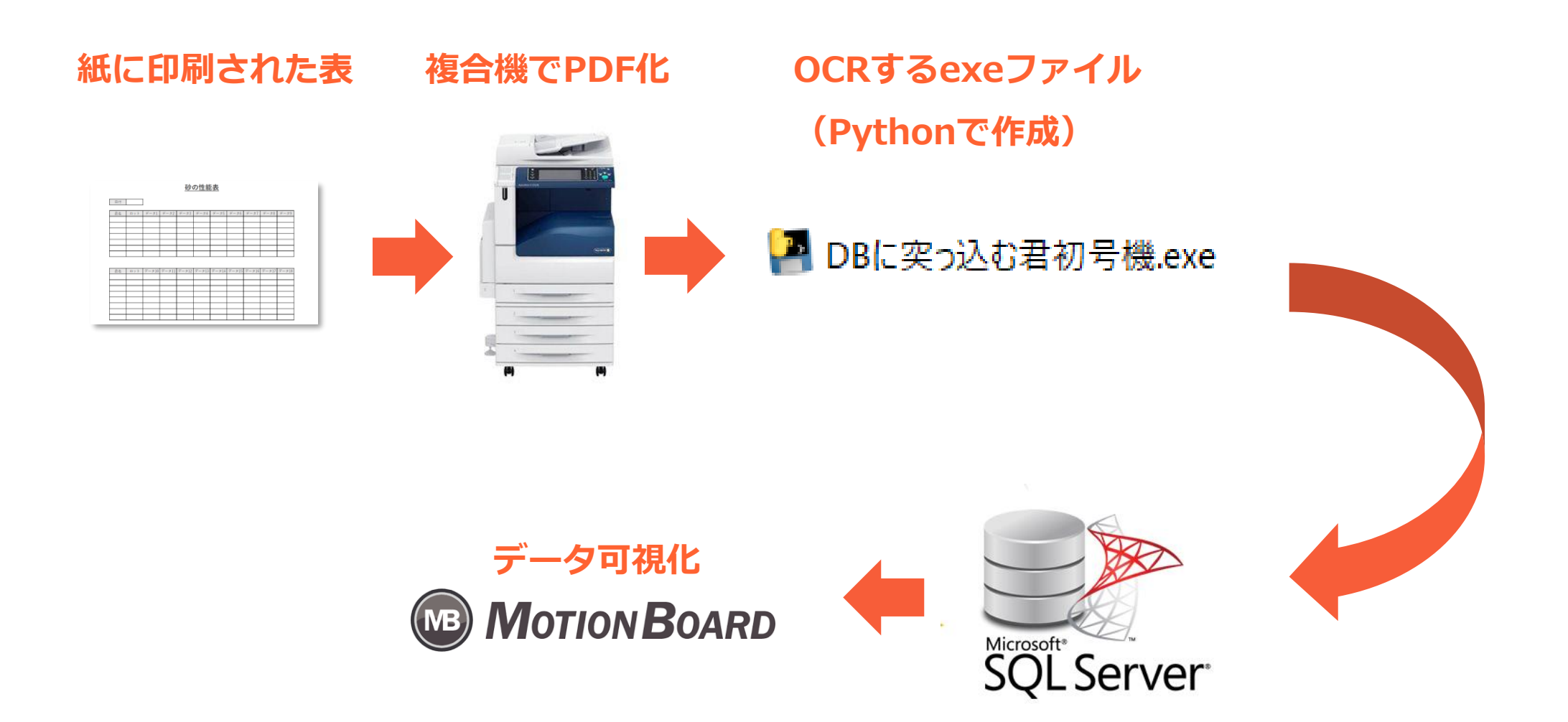

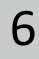

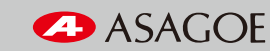

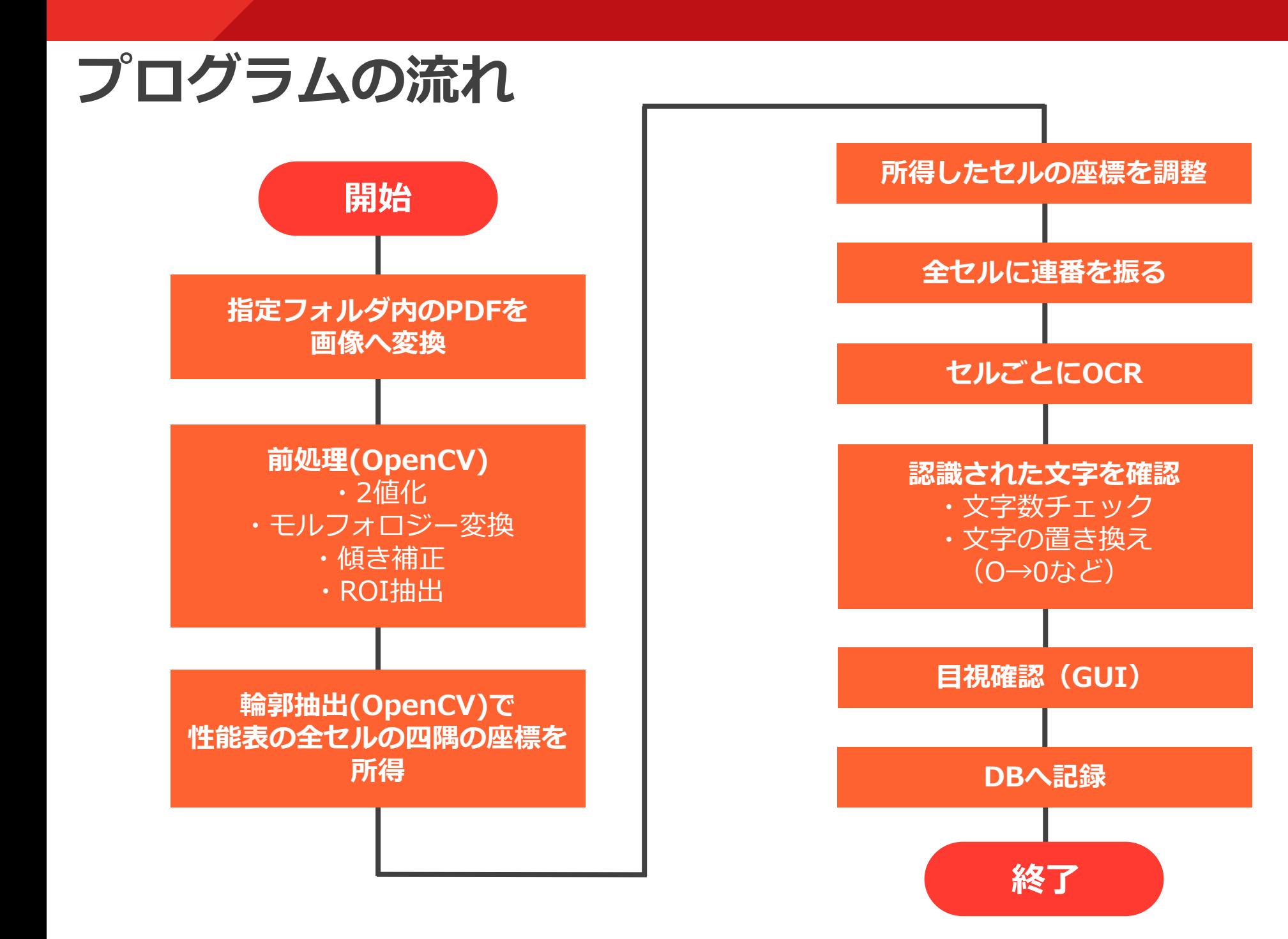

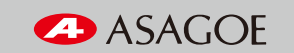

## **表に対するOCRについて**

#### 集計表全体に対してOCRを行うと、認識結果が連続した文字列として吐き出される

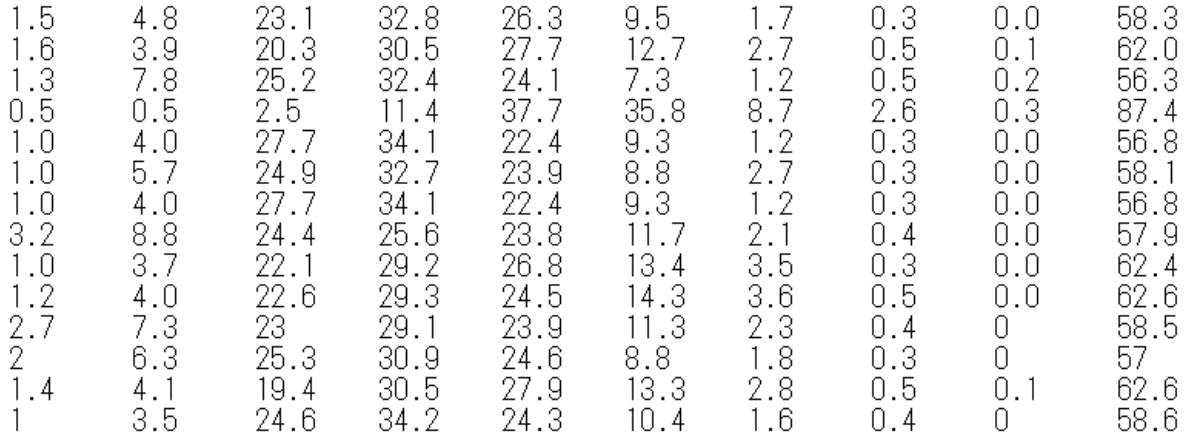

これを空欄区切りで分割する場合、誤認識で所得データ数が変わったりする →それぞれの値が何を意味するのか分からなくなり、DBに突っ込みにくい…

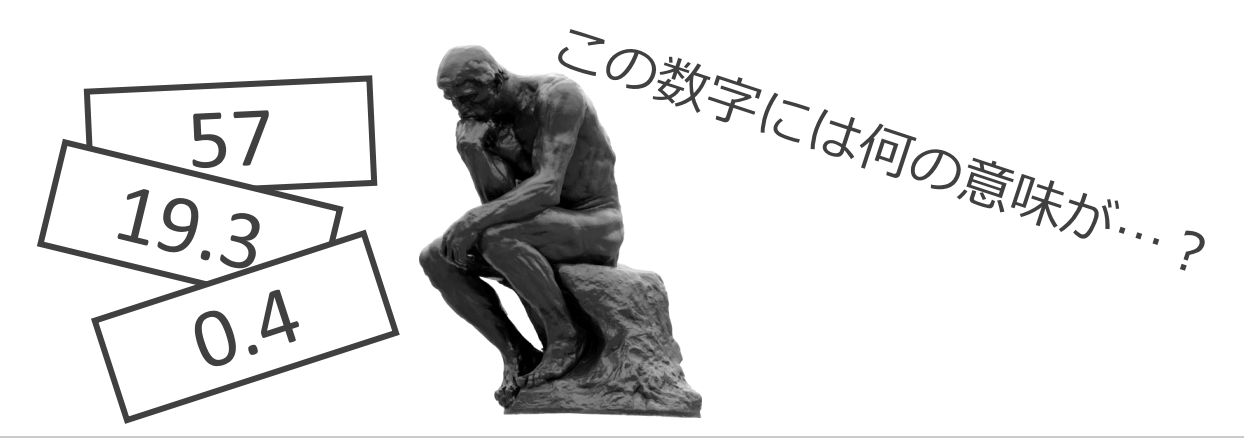

![](_page_7_Picture_7.jpeg)

# **表に対するOCRについて**

#### 各セルに対して個別にOCRを行うと、位置と数値の紐づけが確実にできる

![](_page_8_Figure_2.jpeg)

#### 識別のために全セルに対して番号を振る必要がある

![](_page_8_Picture_6.jpeg)

### **表の傾きを補正**

スキャンするときに紙が若干傾いていたり、印刷された表自体が傾いていることが多発

![](_page_9_Figure_2.jpeg)

OpenCVで直線抽出 → 直線の角度算出 → 直線が水平になるように補正

![](_page_9_Figure_4.jpeg)

![](_page_9_Picture_5.jpeg)

**ASAGOE INDUSTRY.**Co,Ltd 10

# **全セルの四隅の座標を所得**

OpenCVの輪郭抽出により、セルの左上の座標で連番を振りました。

![](_page_10_Figure_2.jpeg)

しかし、セル左上のY座標に若干ズレがあり、順番が入れ替わることがあったため…

![](_page_10_Figure_4.jpeg)

 $\begin{bmatrix} 1 & 1 \end{bmatrix}$  2

同一行のY座標は、その平均値で統一する処理を追加しました

![](_page_10_Picture_8.jpeg)

### **全セルに連番を振る**

砂の性能表

![](_page_11_Picture_22.jpeg)

![](_page_11_Picture_23.jpeg)

![](_page_11_Picture_6.jpeg)

![](_page_12_Picture_0.jpeg)

#### 認識結果を多重リストに入れて管理しやすくしました。

first list =  $[1,13,14,15,18,19,20,72,73,74,75,76,77,78,79,80,81]$ second list = [1,22,23,24,27,28,29,84,85,86,87,88,89,90,91,92,93] third list = [1,31,32,33,36,37,38,96,97,98,99,100,101,102,103,104,105] forth list =  $[1,40,41,42,45,46,47,108,109,110,111,112,113,114,115,116,117]$ fifth\_list =  $[1,49,50,51,54,55,56,120,121,122,123,124,125,126,127,128,129]$ all\_lists = [first\_list, second\_list, third\_list, forth\_list, fifth\_list]

その後、よく誤認識したり、DBへ記録する際に都合の悪い文字列については 事前に置き換える処理を追加しました。

- 例)・平成30年→2018
	- *・*O → 0
	- $\cdot$  Z  $\rightarrow$  7
	- ・単位の削除

![](_page_12_Picture_11.jpeg)

![](_page_13_Picture_0.jpeg)

![](_page_13_Picture_38.jpeg)

誤認識の確認と修正用のGUIをPythonライブラリ「PySimpleGUI」で作成しました。

認識結果の打ち換えができ、確認完了ボタンをクリックするとDBへ記録されます。

![](_page_13_Picture_6.jpeg)

### **Motion Boardで可視化**

![](_page_14_Figure_1.jpeg)

20210419/B306 20210816/B985 20210927/B192 20211025/B332 20211122/B504 20220127/B784 20210419/B306 20210816/B985 20210927/B192 20211025/B332 20211122/B504 20220127/B784

![](_page_14_Figure_3.jpeg)

![](_page_14_Picture_6.jpeg)

まとめ

- ・今回は印刷された綺麗な文字に対するOCRのため、 高い精度を出すことができた
- ・集計表全体を一括でOCRして連続した文字列を所得し、 空欄区切り等でデータの分割が出来ればその方が早そう (自分はできませんでした)
- ・今のところ認識できる表のフォーマットは固定されているため、 別の表でも使用できるようにしたい

![](_page_15_Picture_6.jpeg)

![](_page_16_Picture_0.jpeg)

備忘録 弱小院生のメモ 画像傾きの補正

<https://reverent.hateblo.jp/entry/2017/01/11/112726>

Taratail OpenCVでの表のセルの認識方法

<https://teratail.com/questions/151317>

Google CloudのCloud Vision APIで画像から日本語の文字抽出をしてみた

[https://dev.classmethod.jp/articles/google-cloud\\_vision-api/](https://dev.classmethod.jp/articles/google-cloud_vision-api/)

![](_page_16_Picture_9.jpeg)